## rockend

## End of Financial Year Procedure if End of Month Run before 1 July in Rest Professional - Australia

## Overview

If you run your End of Month process and Files Update prior to 1 July, **do not** complete another Files Update. You have already closed off the month of June.

## **Steps**

On the 1 July or the first working day in July, you will need to follow the checklist below to comply with your audit requirements.

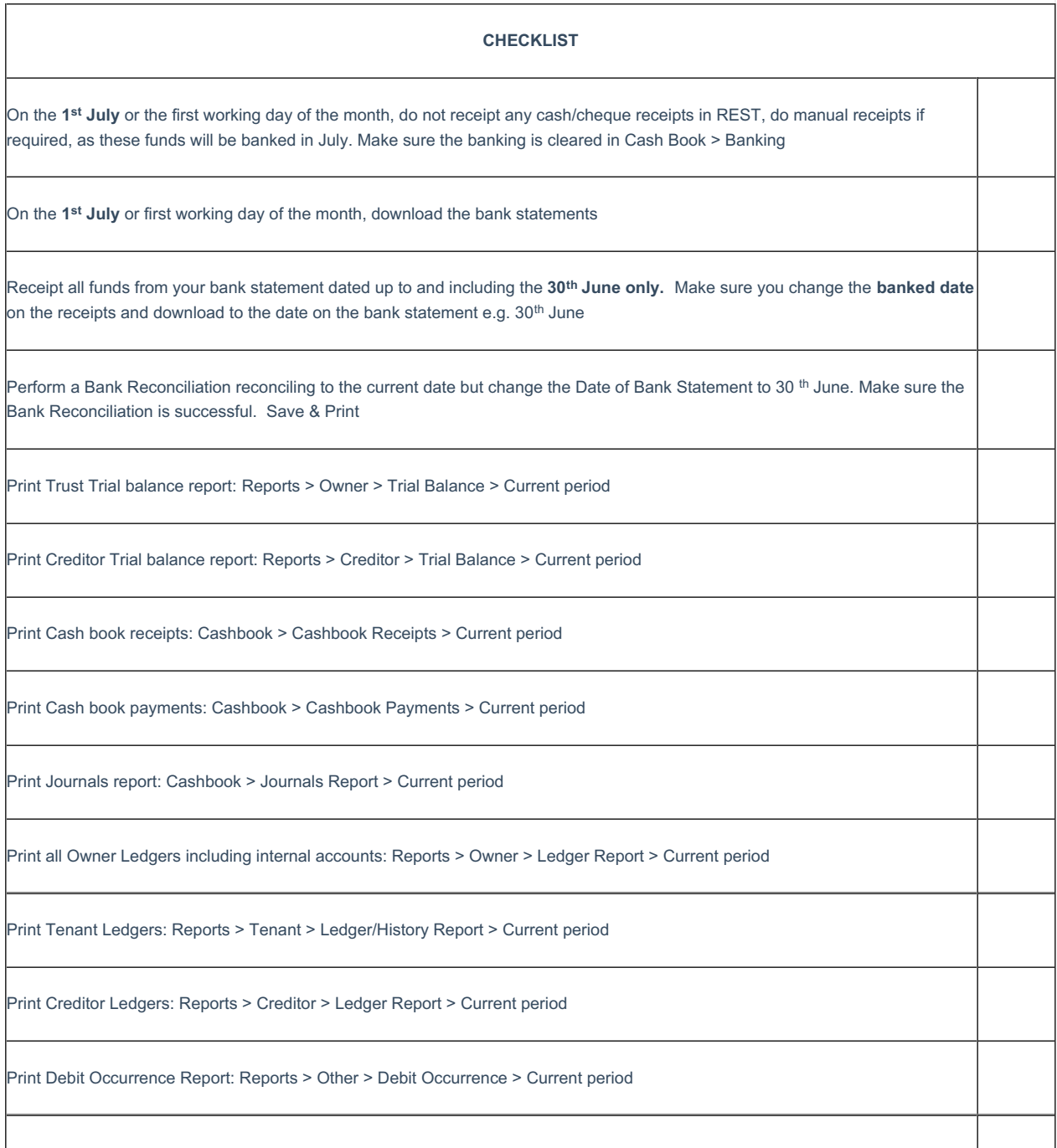

Print File Changes Report: Reports > Other > File Changes > Current period

Back up your data select: Files > Archive > Backup > Current Data

- Nominate where you would like the backup to be saved to (USB or hard drive)
- You must rename the file to End of Financial Year 30.06.XXXX
- Follow the prompts to complete your backup. Ensure a copy of your backup is kept offsite

File all the reports into a file marked: End of Financial Year 30.06.YYYY

**Very Important: Do not run a files update after you have completed this backup.**

14/09/2020 5:21 pm AEST